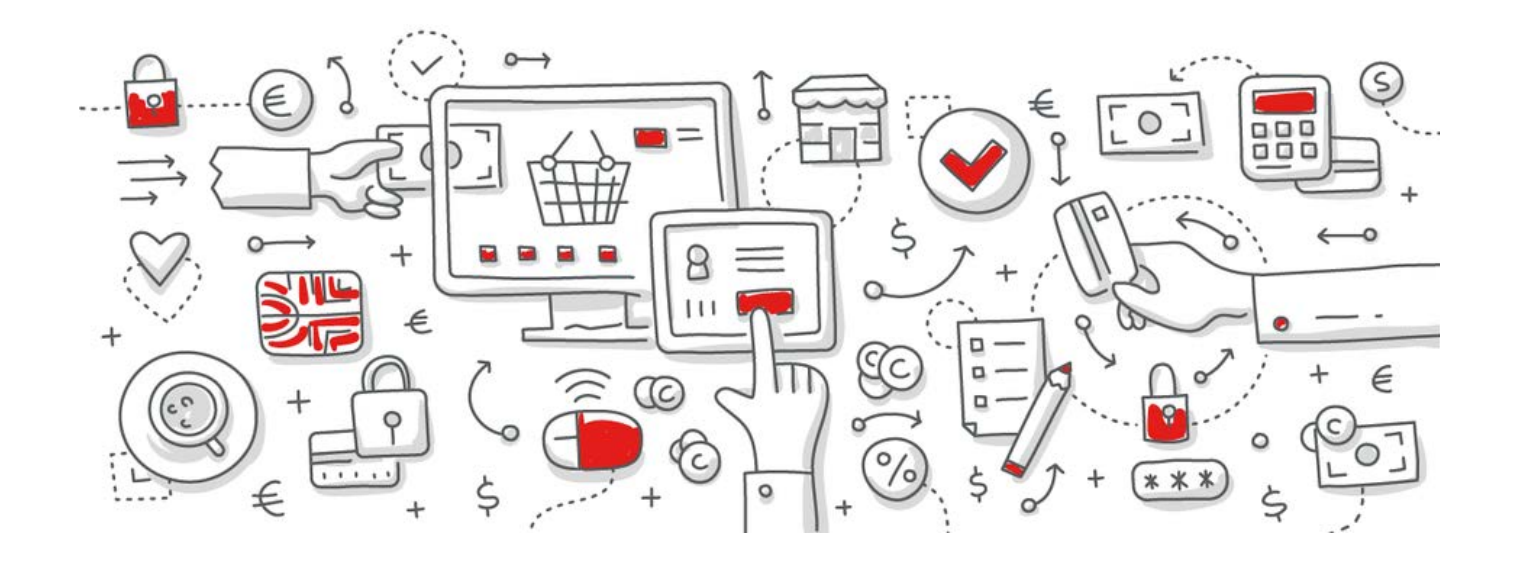

# protel Air

Textersetzungsschlüssel

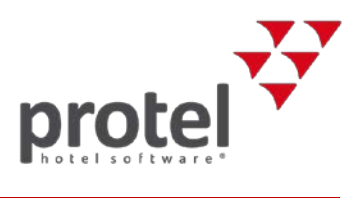

Mit den folgenden Textersetzungsschlüsseln können Sie bestimmte Informationen (Daten) aus dem System in z.B. Rechnungen oder Reservierungsbestätigungen übernehmen.

Bitte achten Sie unbedingt auf Groß- und Kleinschreibung innerhalb der geschweiften Klammern!

# Inhalt

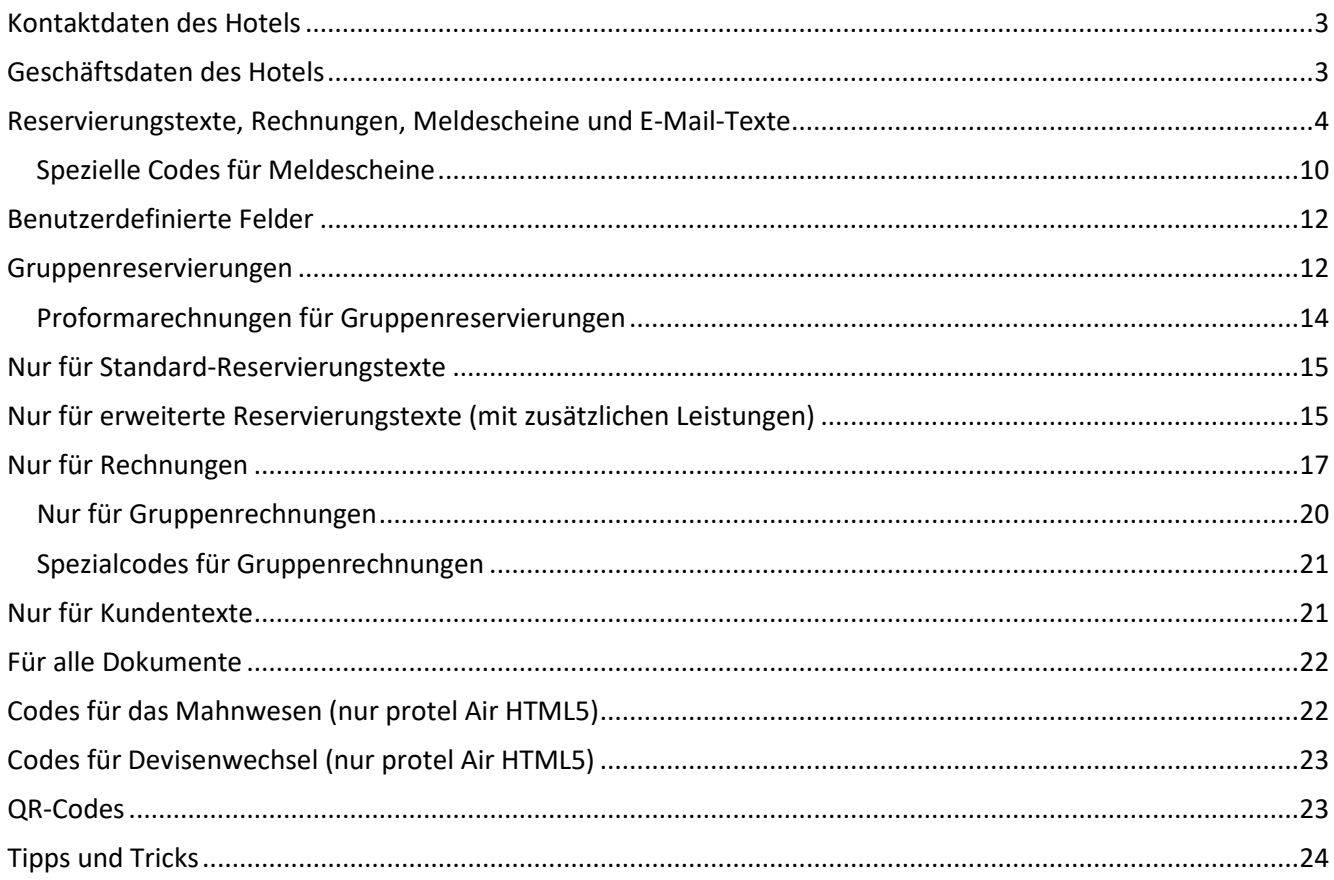

<span id="page-2-2"></span>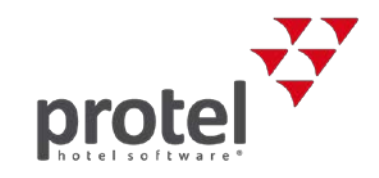

# **Kontaktdaten des Hotels**

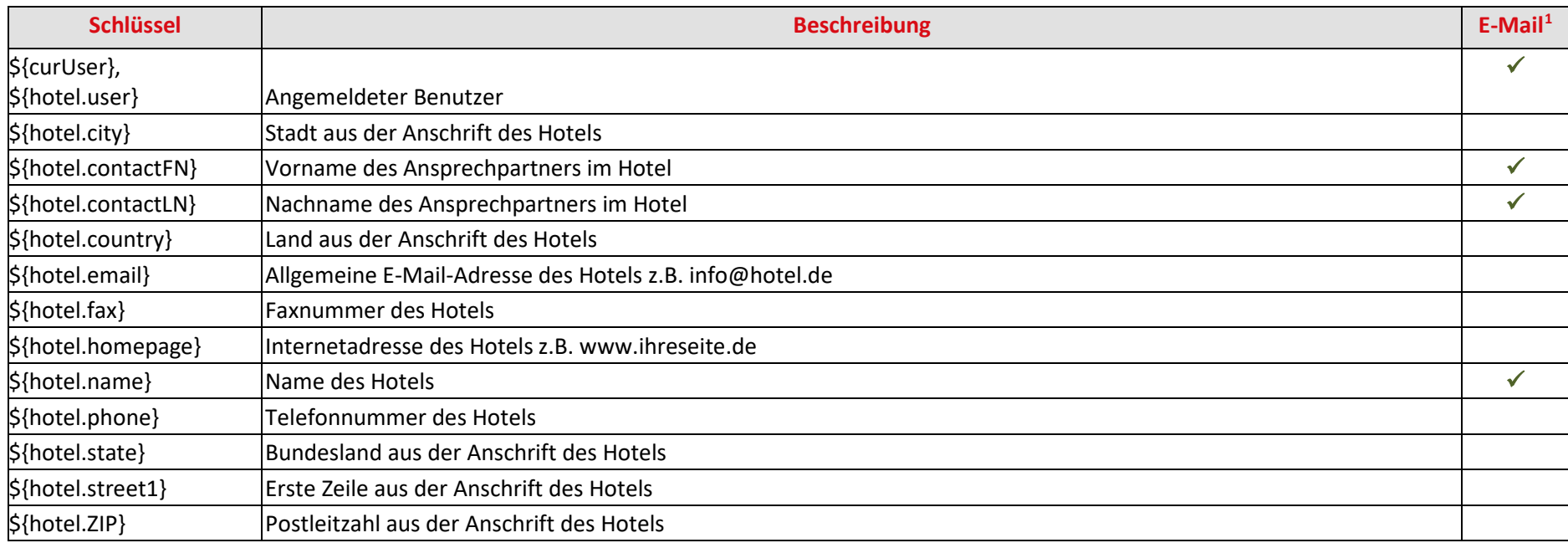

## <span id="page-2-0"></span>**Geschäftsdaten des Hotels**

| <b>Schlüssel</b>    | <b>Beschreibung</b> |
|---------------------|---------------------|
| $$$ {hotel.account} | Kontonummer         |
| \${hotel.bankName}  | Name der Bank       |
| \${hotel.BLZ}       | Bankleitzahl        |
| \${hotel.IBAN}      | <b>IBAN Nummer</b>  |

<span id="page-2-1"></span><sup>1</sup> Kann in E-Mail-Vorlage-Texten verwendet werden. [Mehr erfahren…](https://connect.protel.net/files/source/pairexthelp/de_DE/index.htm?#t=sd-textvorlagen.htm%23MiniTOCBookMark28)

<span id="page-3-1"></span>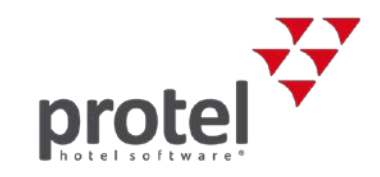

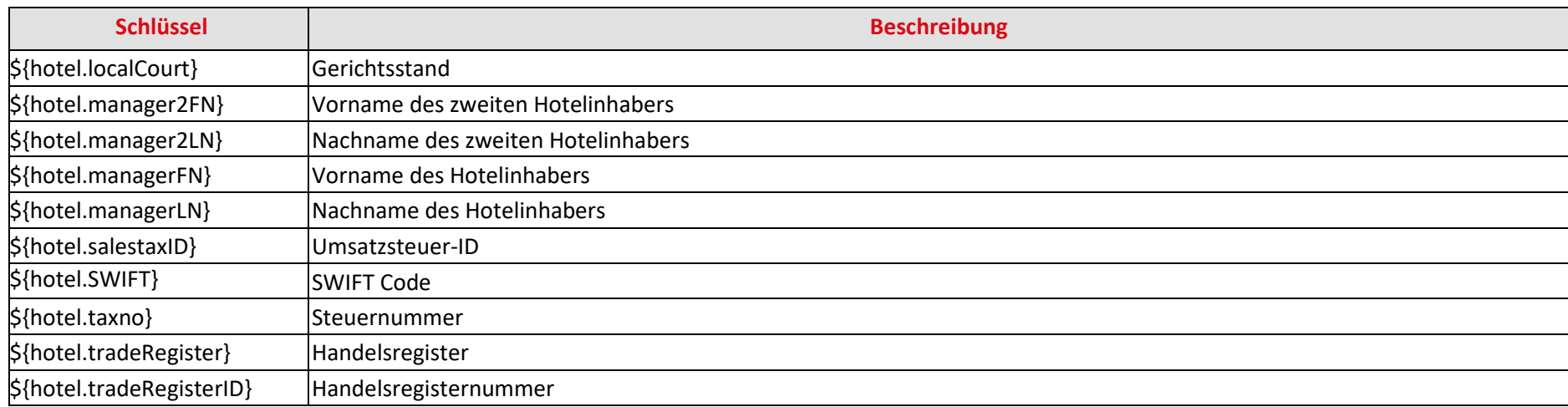

## **Reservierungstexte, Rechnungen, Meldescheine und E-Mail-Texte**

Beachten Sie bitte bei E-Mails, dass die Textersetzungsschlüssel nicht in die Betreffzeile der E-Mail eingesetzt werden können.

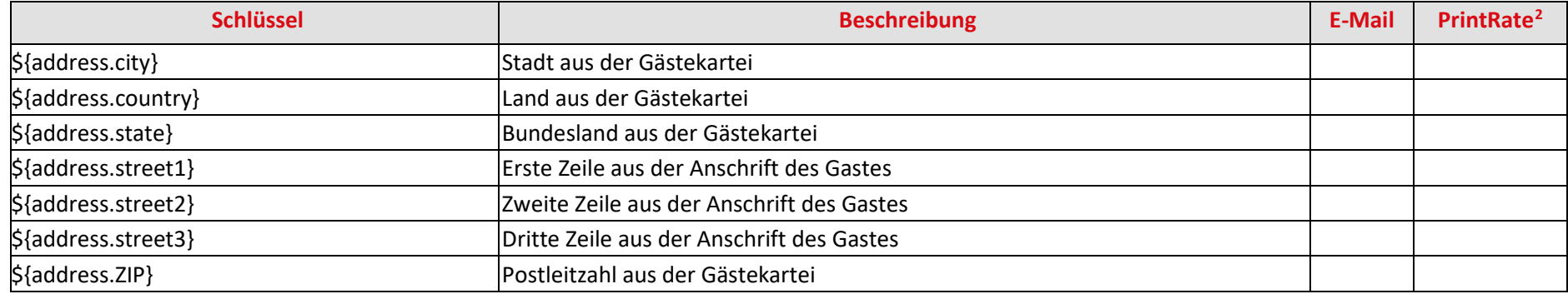

<span id="page-3-0"></span><sup>&</sup>lt;sup>2</sup> Ein Häkchen √ bedeutet, dass der Textersetzungsschlüssel in Verbindung mit dem "Print Rate" Feature eingesetzt werden kann. Das Print Rate Feature erlaubt es, anstelle des eigentlichen Betrages einen Ersatzwert (z.B. \*\*\*) auszugeben. Mehr erfahren…

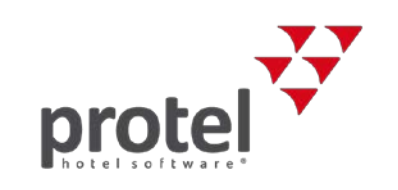

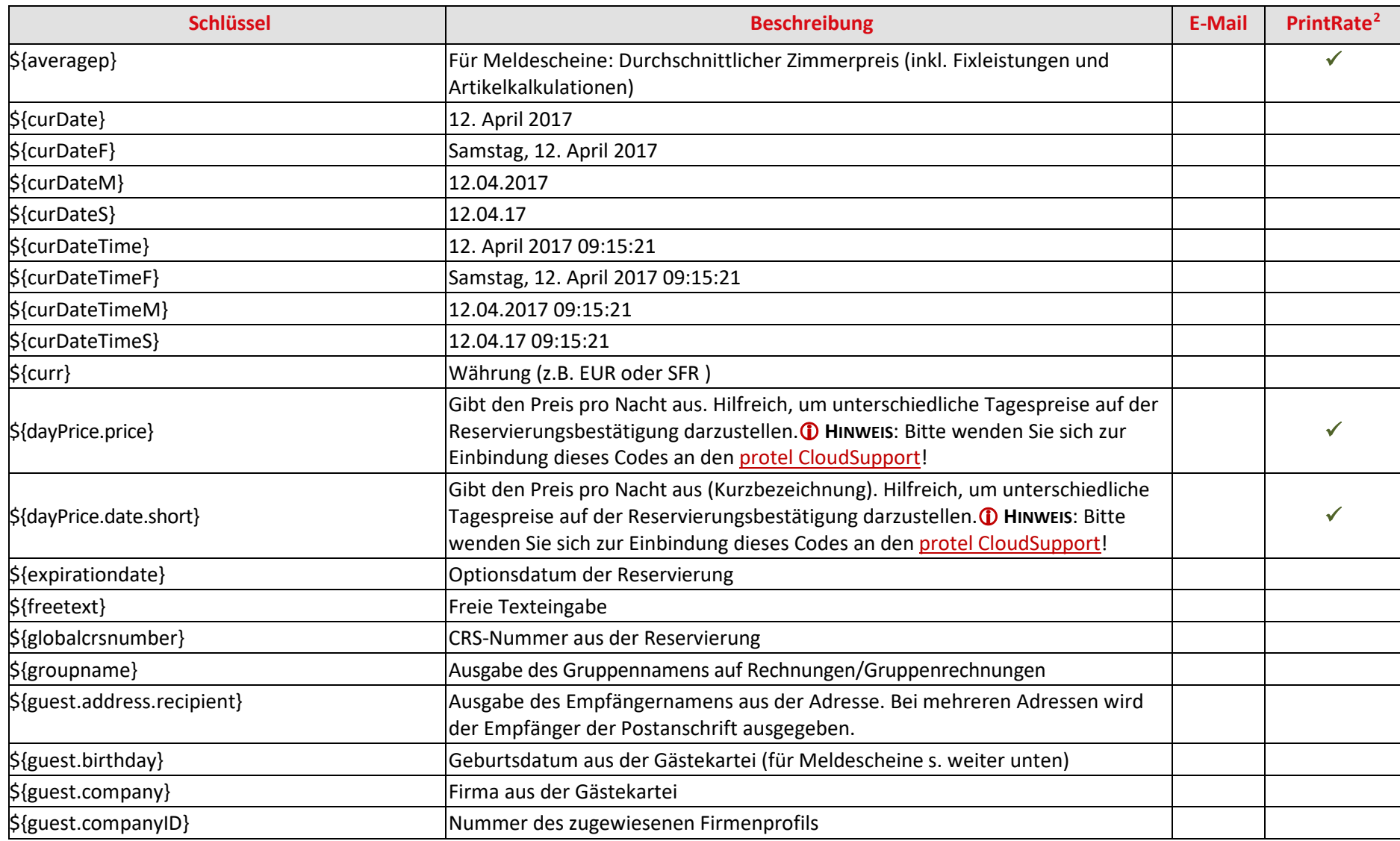

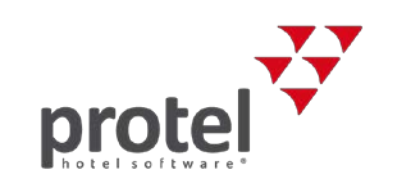

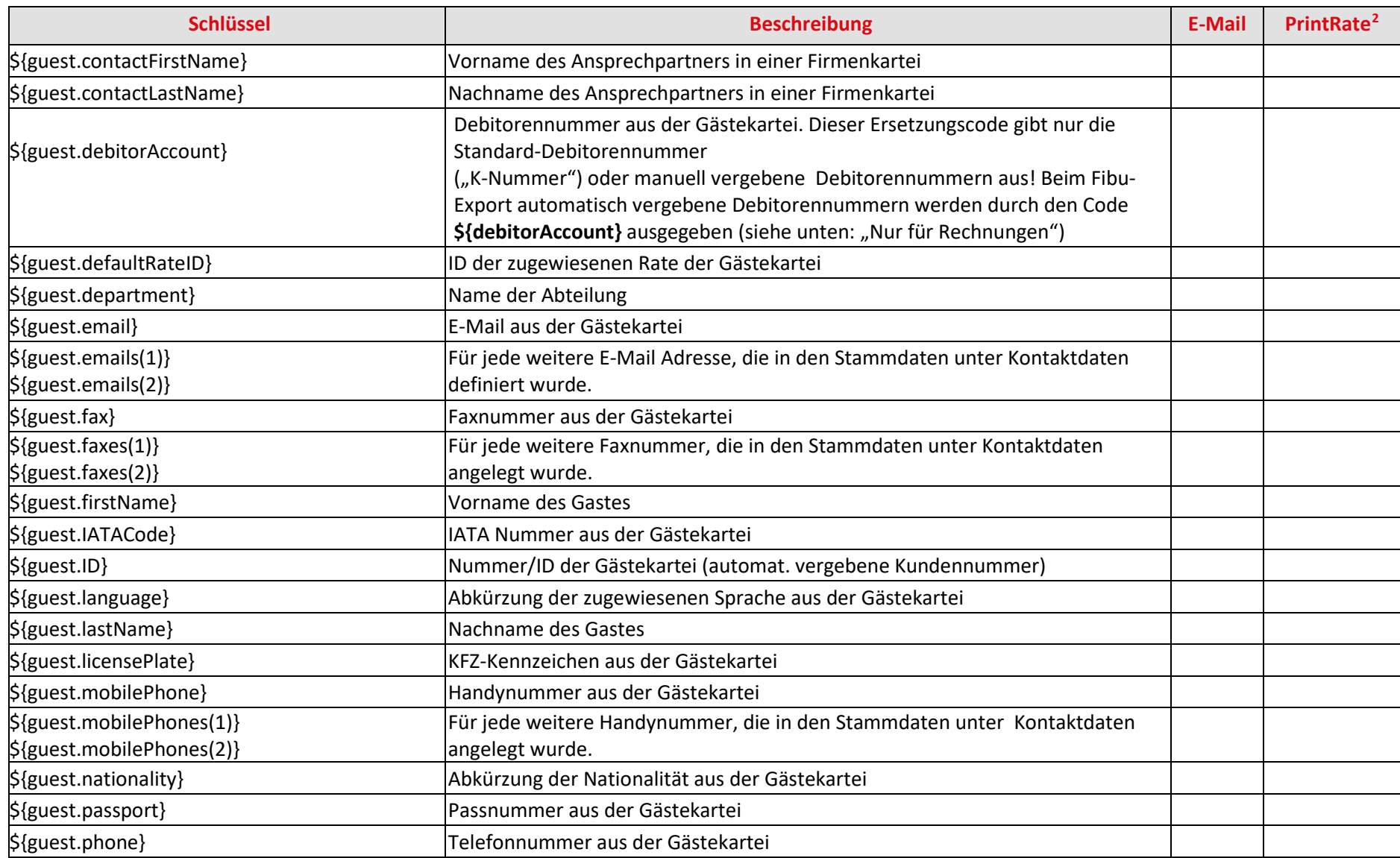

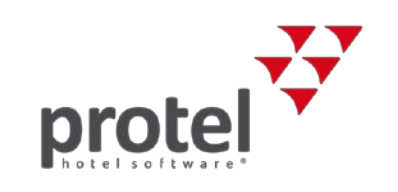

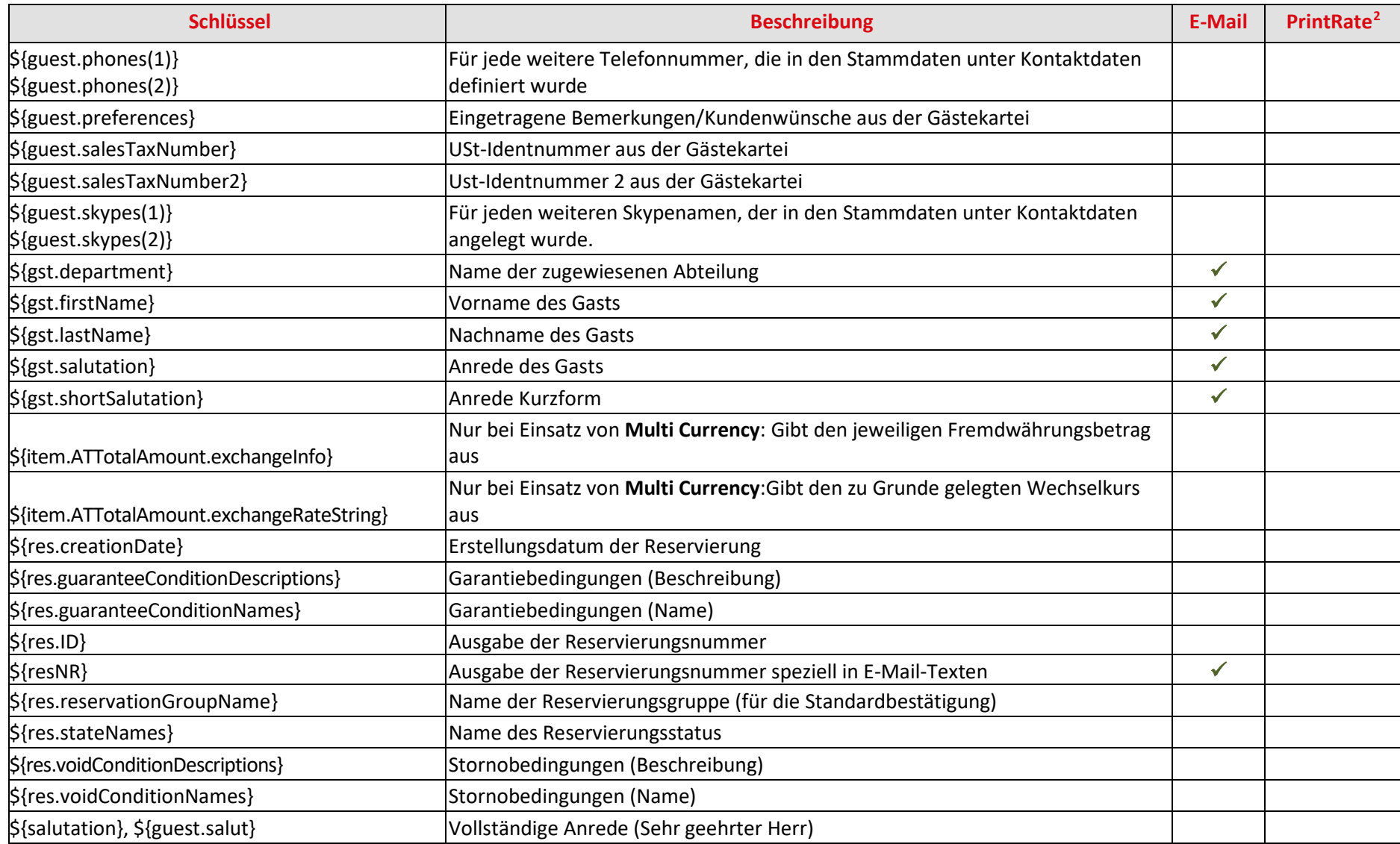

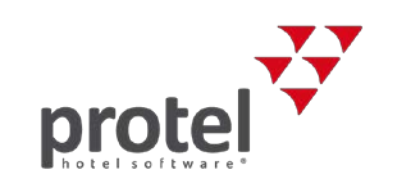

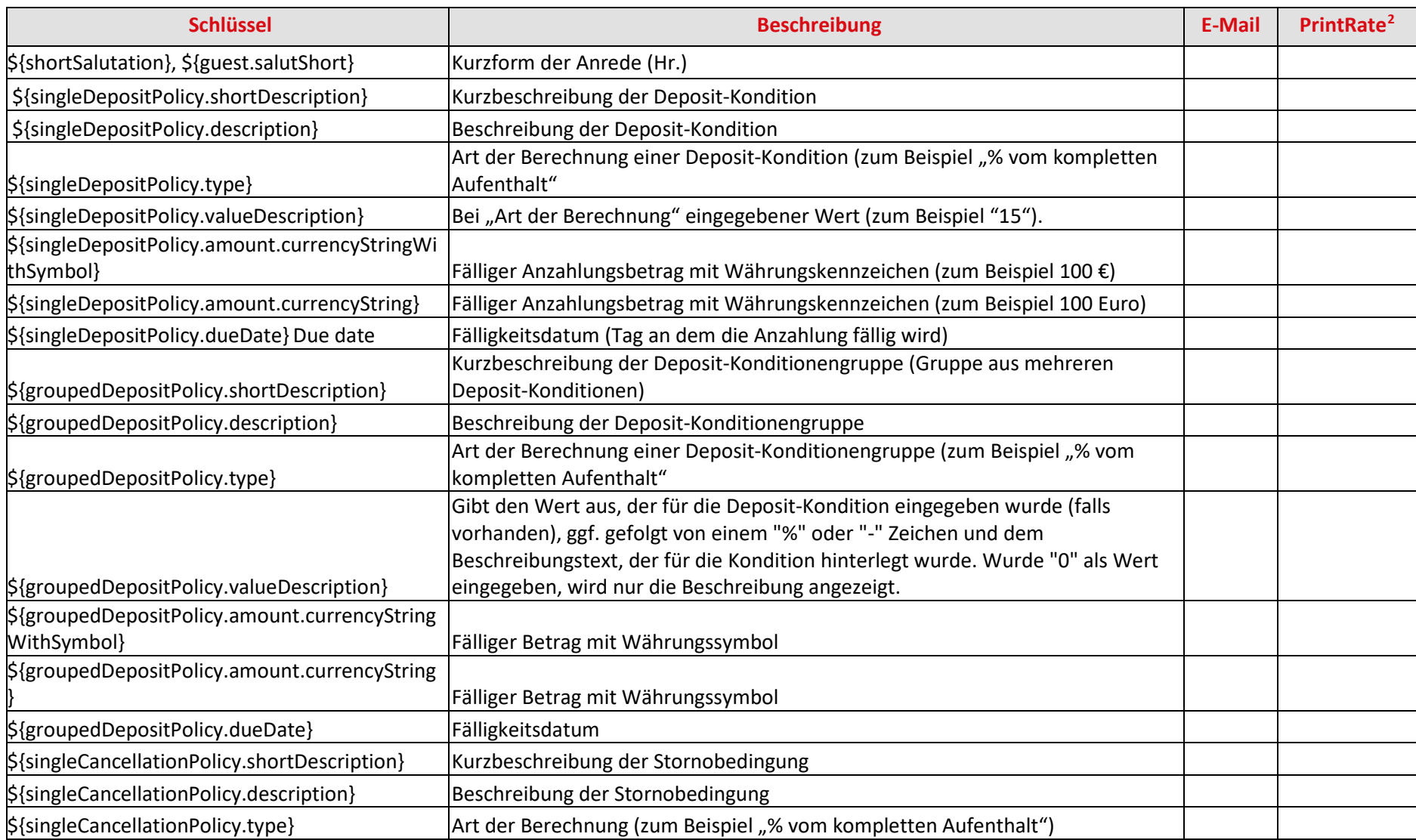

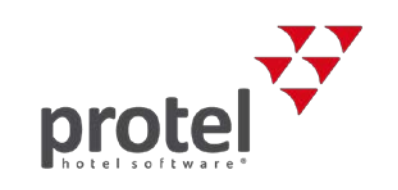

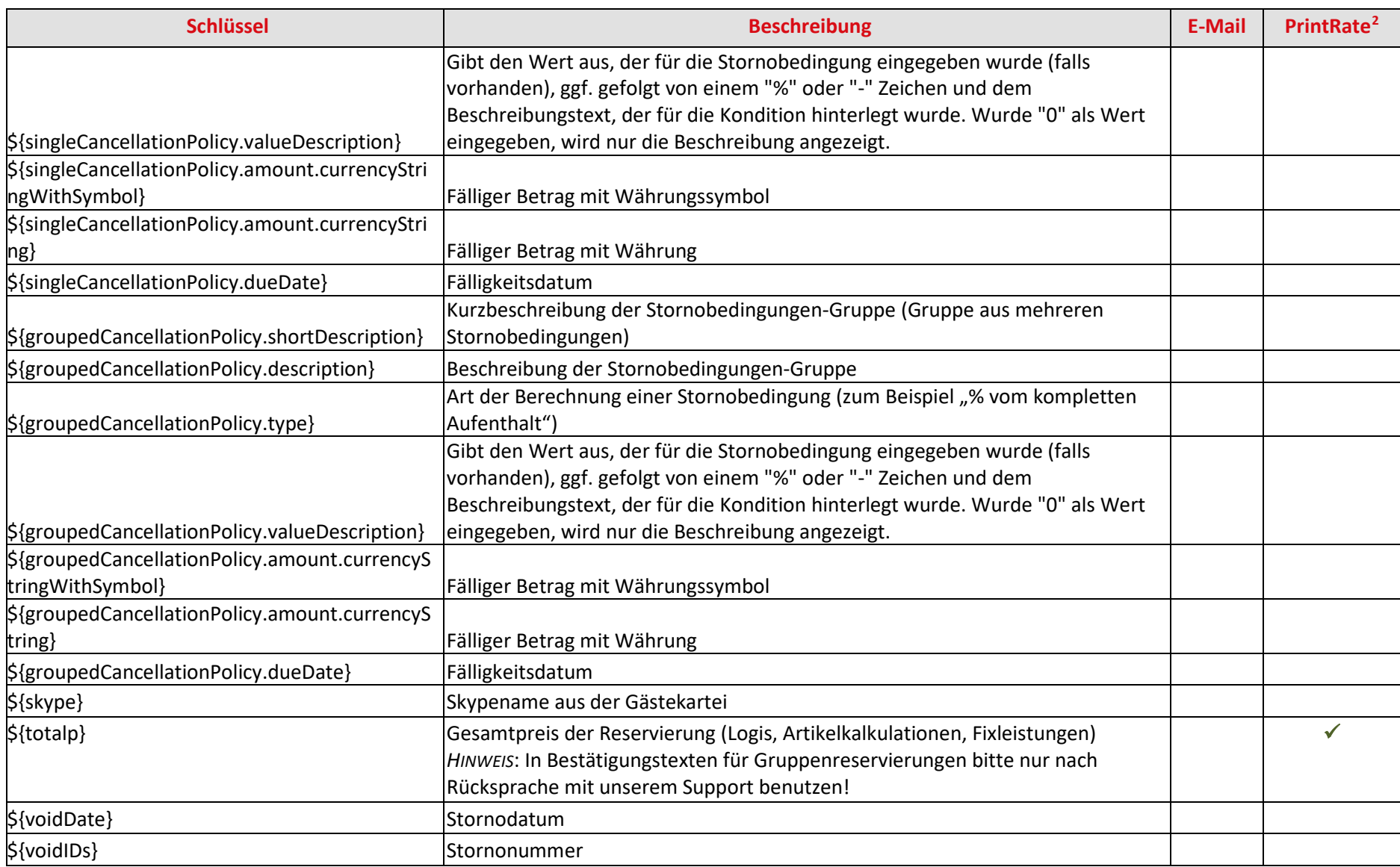

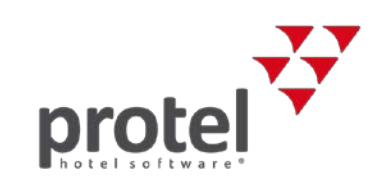

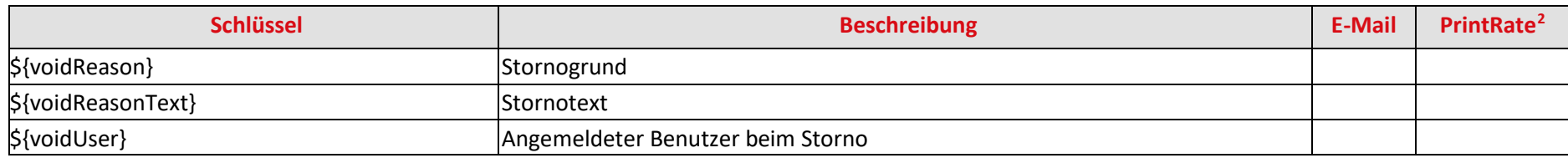

#### **Spezielle Codes für Meldescheine**

<span id="page-9-0"></span>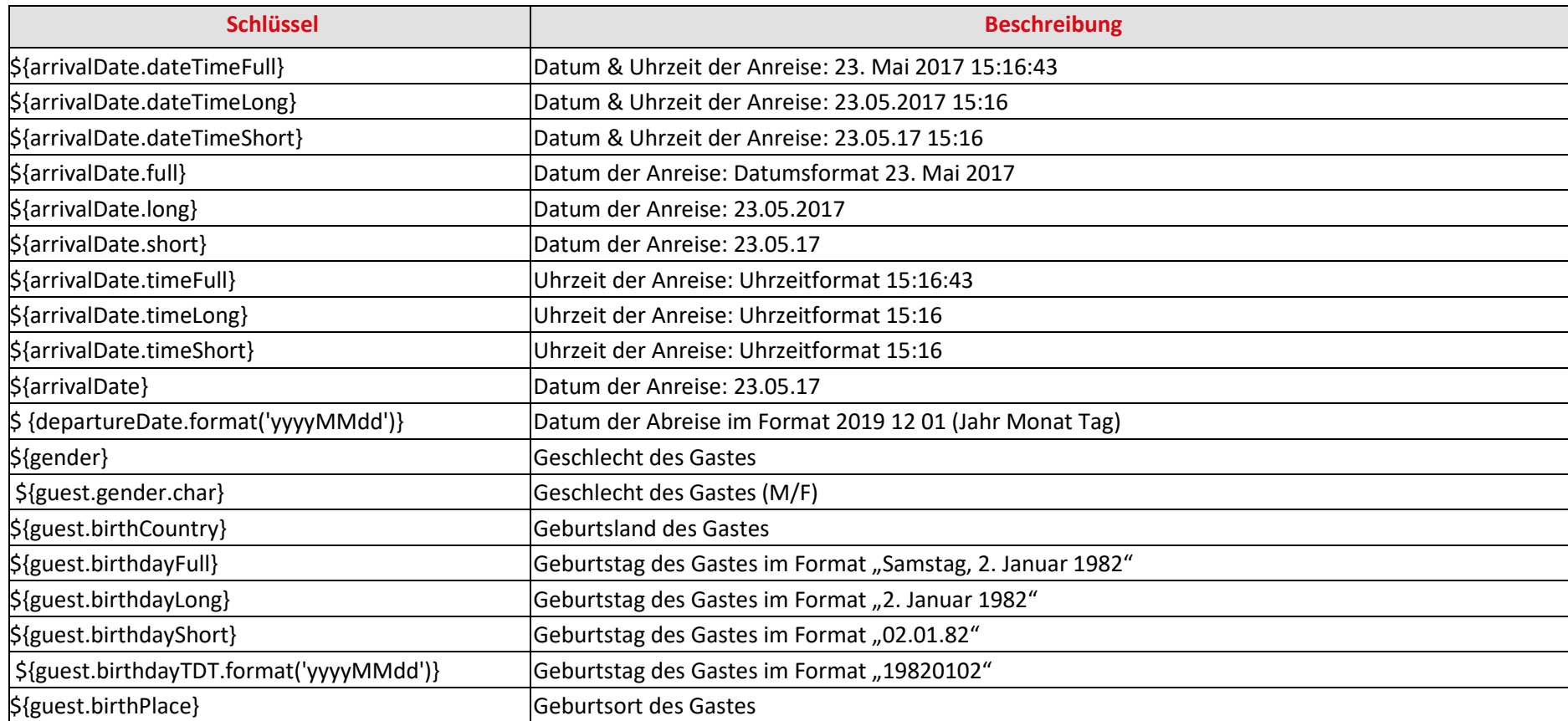

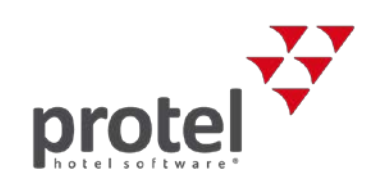

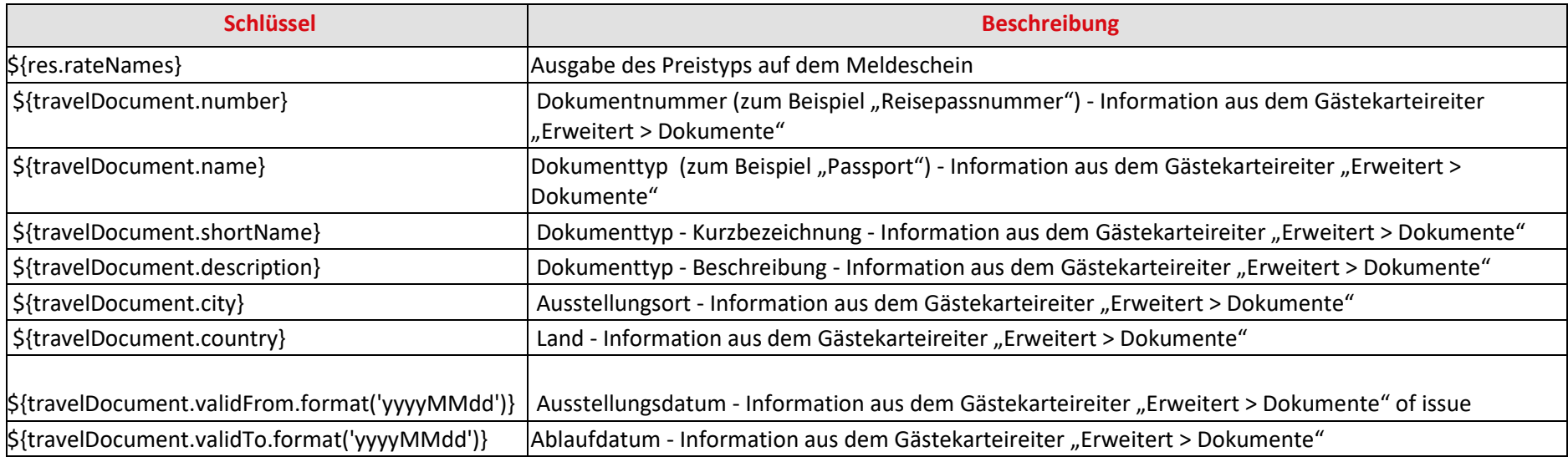

<span id="page-11-2"></span>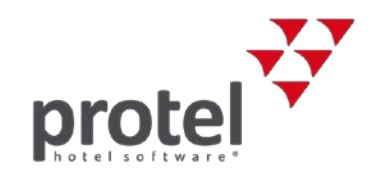

# **Benutzerdefinierte Felder**

Folgende Ersetzungscodes sind für die Wiedergabe von benutzerdefinierten Feldern.

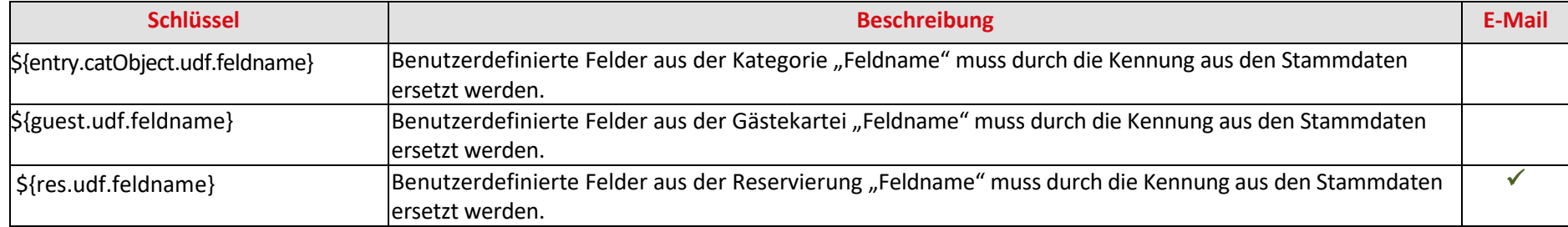

#### **Gruppenreservierungen**

Zur Erstellung von Reservierungsbestätigungen für Gruppenreservierungen können die folgenden Textersetzungsschlüssel benutzt werden:

<span id="page-11-0"></span>

| <b>Schlüssel</b>                       | <b>Beschreibung</b>                                                     | <b>Print</b><br>Rate <sup>3</sup> |
|----------------------------------------|-------------------------------------------------------------------------|-----------------------------------|
| \${entry.arrival}                      | Anreisedatum                                                            |                                   |
| \${entry.arrivalT.full}                | Anreisedatum - Format 23. Mai 2017                                      |                                   |
| $$$ {entry.arrivalT.long}              | Anreisedatum - Format 23.05.2017                                        |                                   |
| \${entry.arrivalT.short}               | Anreisedatum - Format 23.05.17                                          |                                   |
| $${entry.categories}$                  | Name der Kategorie                                                      |                                   |
| $\frac{1}{2}$ {entry.count}            | Anzahl der Zimmer                                                       |                                   |
| \${entry.dailyfullprice}               | Gibt den durchschnittlichen Zimmerpreis auf der Gruppenbestätigung aus. |                                   |
| $${entry.departure}$                   | Abreisedatum - Format                                                   |                                   |
| $\frac{1}{2}$ {entry.departure T.full} | Abreisedatum - Format 23. Mai 2017                                      |                                   |

<span id="page-11-1"></span><sup>&</sup>lt;sup>3</sup> Ein Häkchen √ bedeutet, dass der Textersetzungsschlüssel in Verbindung mit dem "Print Rate" Feature eingesetzt werden kann. Das Print Rate Feature erlaubt es, anstelle des eigentlichen Betrages einen Ersatzwert (z.B. \*\*\*) auszugeben. Mehr erfahren…

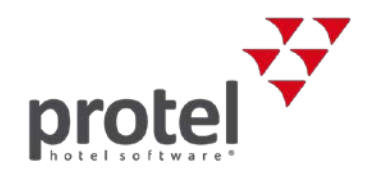

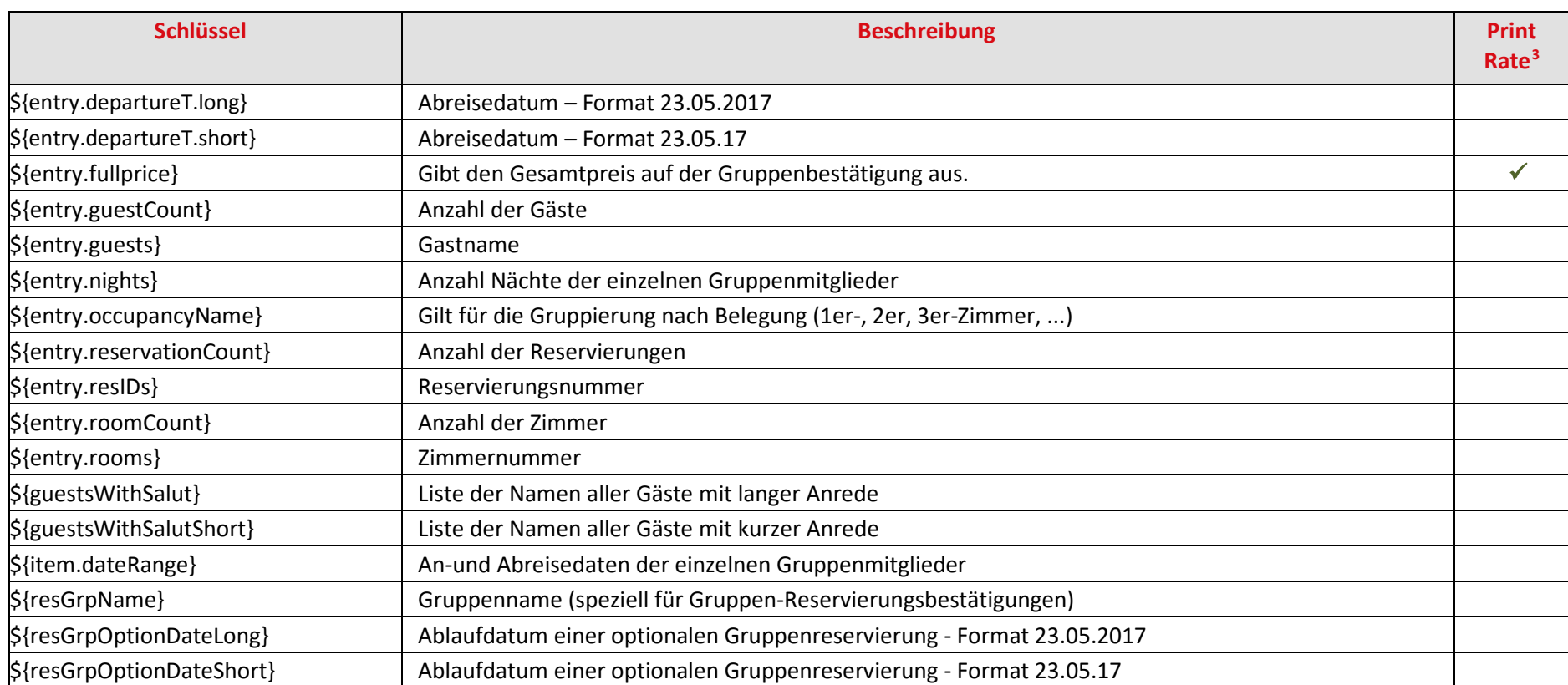

Die in der Bestätigung aufgeführten Reservierungen können nach Kategorie, Zimmer oder Belegung zusammengefasst werden.

<span id="page-12-0"></span>Entsprechende Beispieltextvorlagen erhalten Sie direkt bei[m protel Cloud-Support-Team](mailto:cloudsupport@protel.net) oder Ihrem protel Air Partner.

<span id="page-13-2"></span><span id="page-13-1"></span>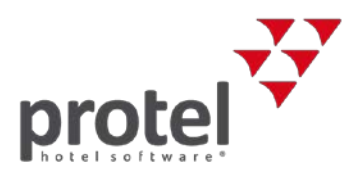

#### **Proformarechnungen für Gruppenreservierungen**

Auf Wunsch kann eine Vorlage für Gruppen-Proformarechnungen implementiert werden. Bitte kontaktieren Sie das [protel Cloud-Support-Team](mailto:cloudsupport@protel.net) oder Ihren lokalen protel Air Partner, wenn Sie die Vorlage für Gruppen-Proformarechnungen nutzen wollen. Die Vorlage enthält u. a. die folgenden Ersetzungscodes, **die nur in dieser Vorlage verwendet werden können**.

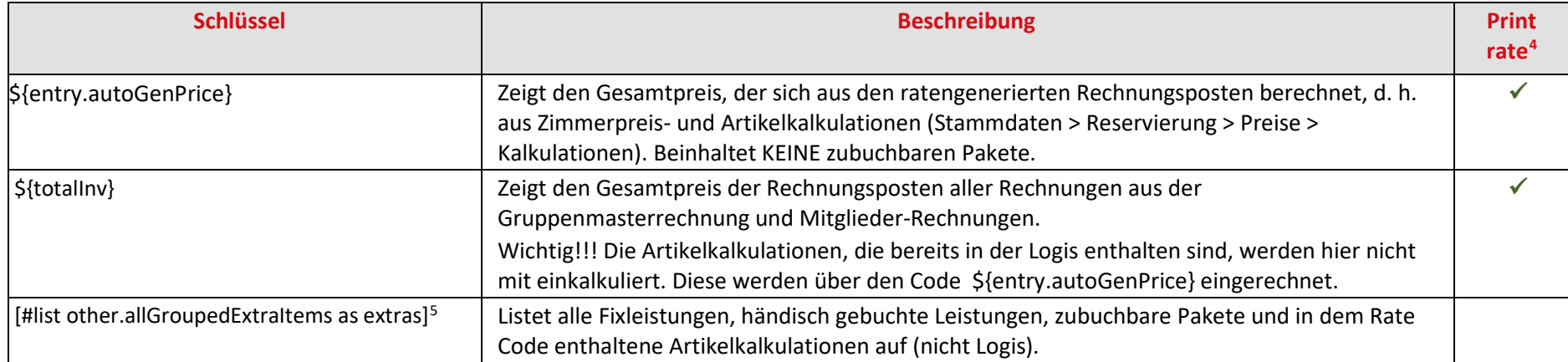

<sup>&</sup>lt;sup>4</sup> Ein Häkchen √ bedeutet, dass der Textersetzungsschlüssel in Verbindung mit dem "Print Rate" Feature eingesetzt werden kann. Das Print Rate Feature erlaubt es, anstelle des eigentlichen Betrages einen Ersatzwert (z.B. \*\*\*) auszugeben. Mehr erfahren…

<span id="page-13-0"></span><sup>&</sup>lt;sup>5</sup> Funktioniert nur in Verbindung mit einem "JOOScript" (Open Office-Skript, mit dessen Hilfe bestimmte Informationen in einer Tabelle dargestellt werden können). Das protel [Cloud-Support Team](mailto:cloudsupport@protel.net) oder Ihr protel Air Partner sind Ihnen gerne bei der Einbindung behilflich. Weitere Infos zum Thema JOOScripts finden Sie in diesem Dokument auf der vorletzten Seite.

<span id="page-14-1"></span>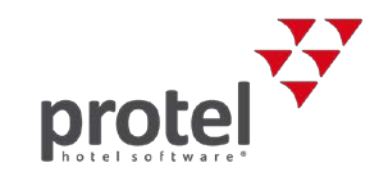

# **Nur für Standard-Reservierungstexte**

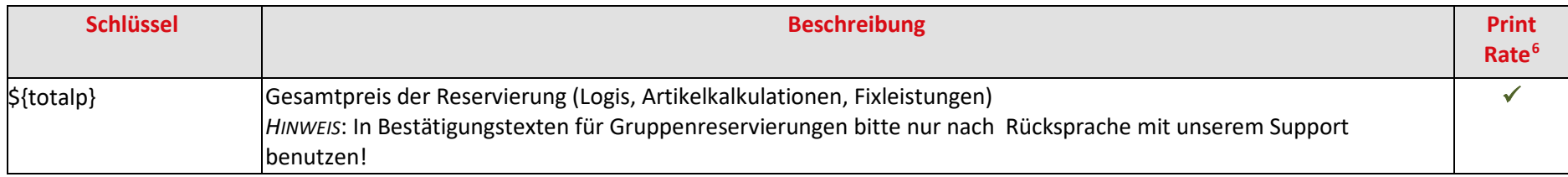

# **Nur für erweiterte Reservierungstexte (mit zusätzlichen Leistungen)**

| <b>Schlüssel</b>                    | <b>Beschreibung</b>                                                                                                    | <b>Print</b><br>Rate |
|-------------------------------------|----------------------------------------------------------------------------------------------------|----------------------|
| \${curr}                            | Währung                                                                                                    |                      |
| $\frac{1}{2}$ {diff?string("0.00")} | Saldo der Rechnung (offener Betrag) OHNE Währung. Die Zeichenkette ?string("0.00") bestimmt<br>das Format der Ausgabe. (Die Währung kann separat mit \${curr} angegeben werden) |                      |
| \${diff}                            | Saldo der Rechnung (offener Betrag) mit Währung                                                                                                    |                      |
| \${diffStr}                         | Saldo der Rechnung mit Währung                                                                                                    |                      |
| \${entry.arrival}                   | Anreisedatum (pro Zimmer)                                                                                                    |                      |
| \${entry.arrivalT.full}             | Anreisedatum (pro Zimmer) - voll: 23. Mai 2017                                                                                                    |                      |
| \${entry.arrivalT.long}             | Anreisedatum (pro Zimmer) - lang: 23.05.2017                                                                                                    |                      |
| \${entry.arrivalT.short}            | Anreisedatum (pro Zimmer) - kurz: 23.05.17                                                                                                    |                      |
| \${entry.barePrice}                 | Es wird der Gesamtpreis aller Übernachtungen ausgegeben                                                                                                    |                      |
| \${entry.catDescription}            | Ausgabe des Textes, der in der Kategorie als Beschreibung angelegt wurde                                                                                                    |                      |
| \${entry.category}                  | Name der Kategorie (pro Zimmer)                                                                                                    |                      |
| \${entry.dailyBarePrice}            | Reiner Übernachtungspreis pro Nacht (ohne Fixleistungen, Kurtaxe, oder sonstige Extras)                                                                                         |                      |

<span id="page-14-0"></span><sup>&</sup>lt;sup>6</sup> Ein Häkchen √ bedeutet, dass der Textersetzungsschlüssel in Verbindung mit dem "Print Rate" Feature eingesetzt werden kann. Das Print Rate Feature erlaubt es, anstelle des eigentlichen Betrages einen Ersatzwert (z.B. \*\*\*) auszugeben. Mehr erfahren…

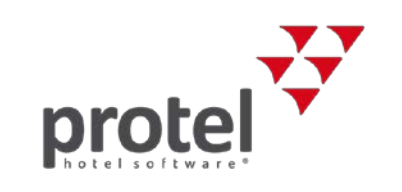

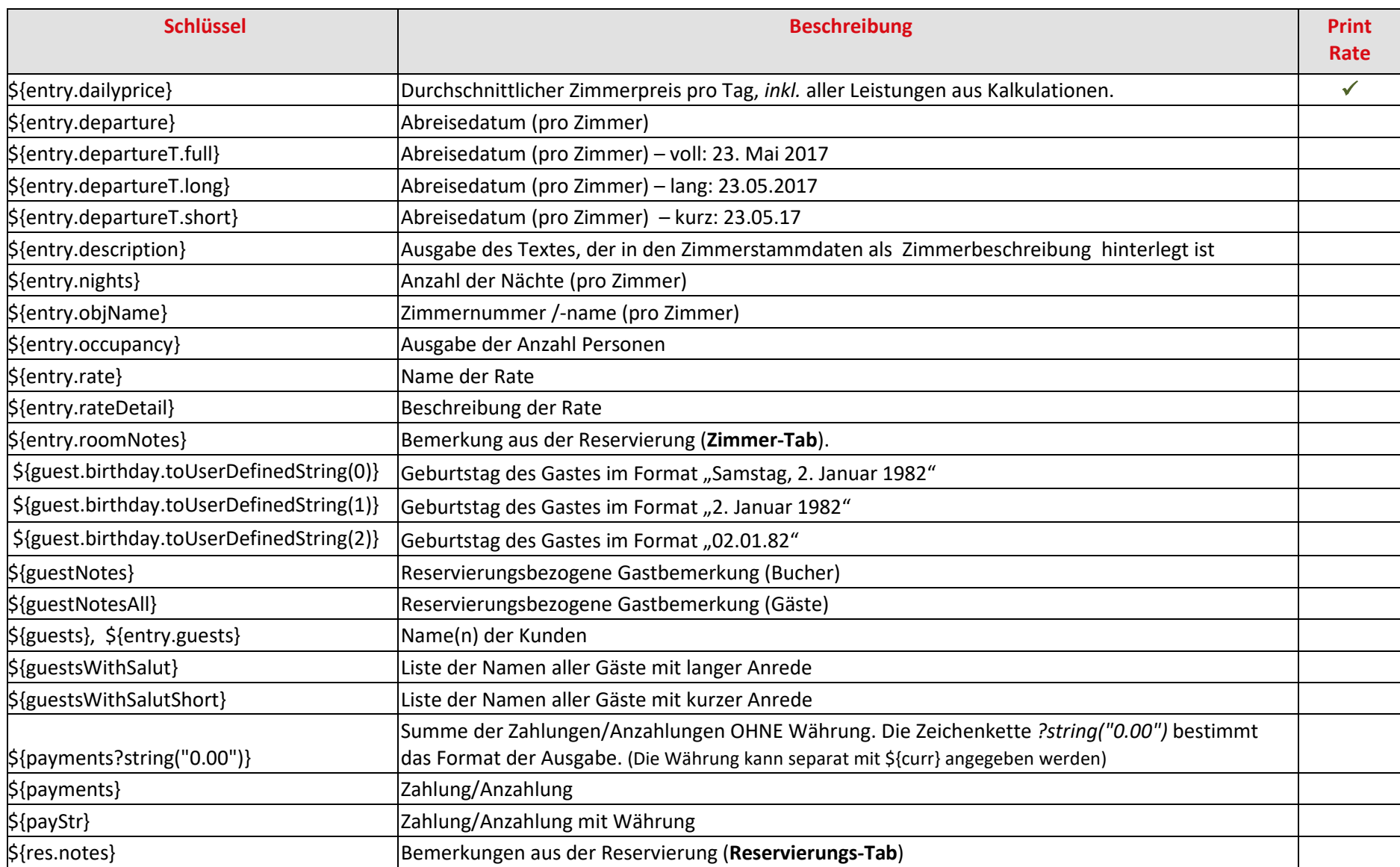

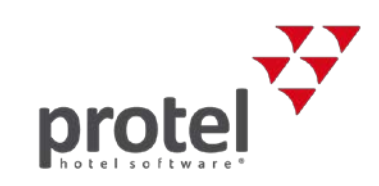

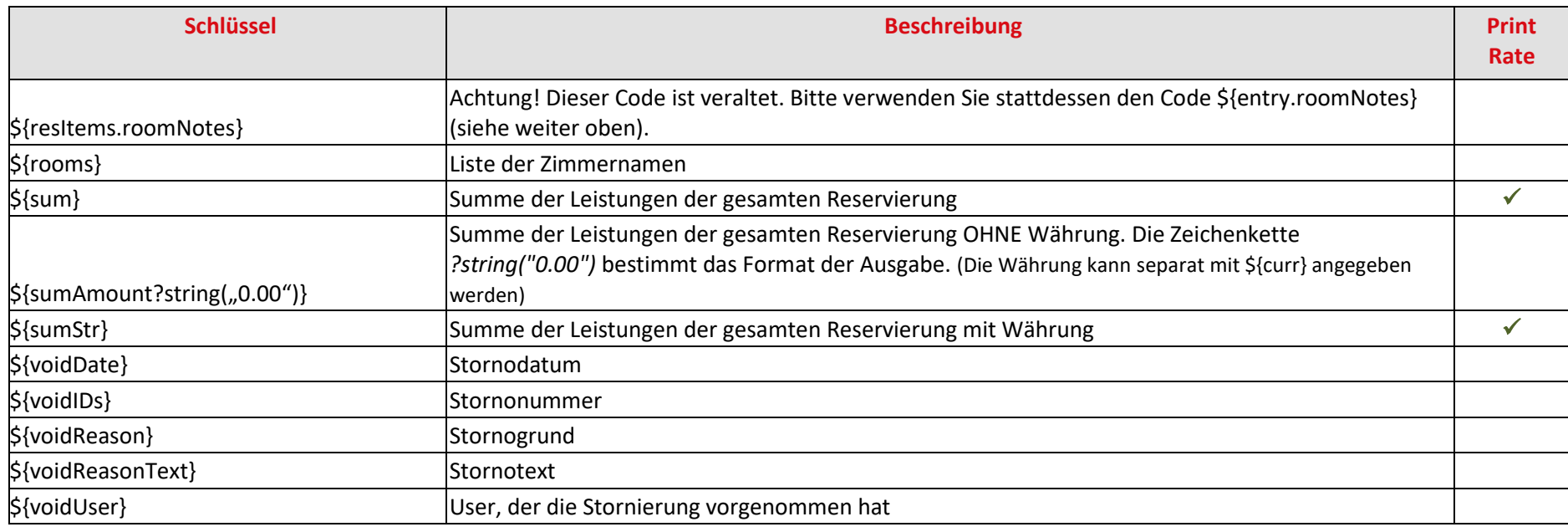

# **Nur für Rechnungen**

Verwendung in E-Mail Texten, wo entsprechend gekennzeichnet.

<span id="page-16-0"></span>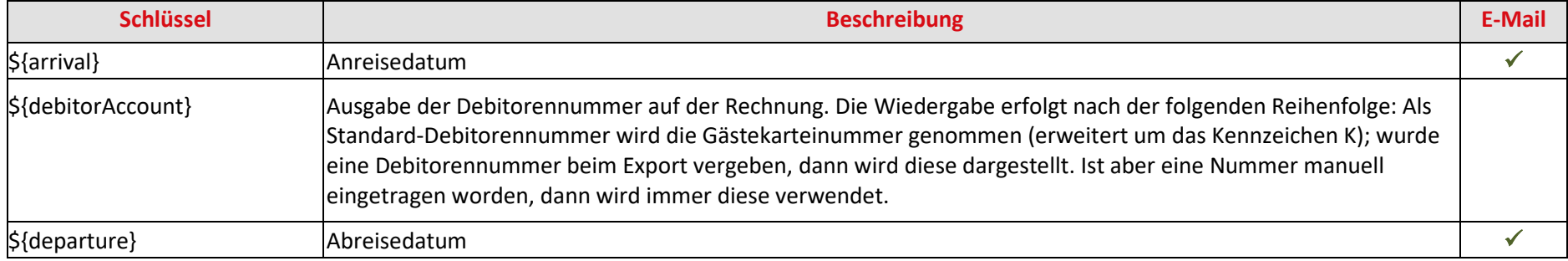

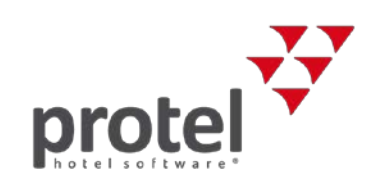

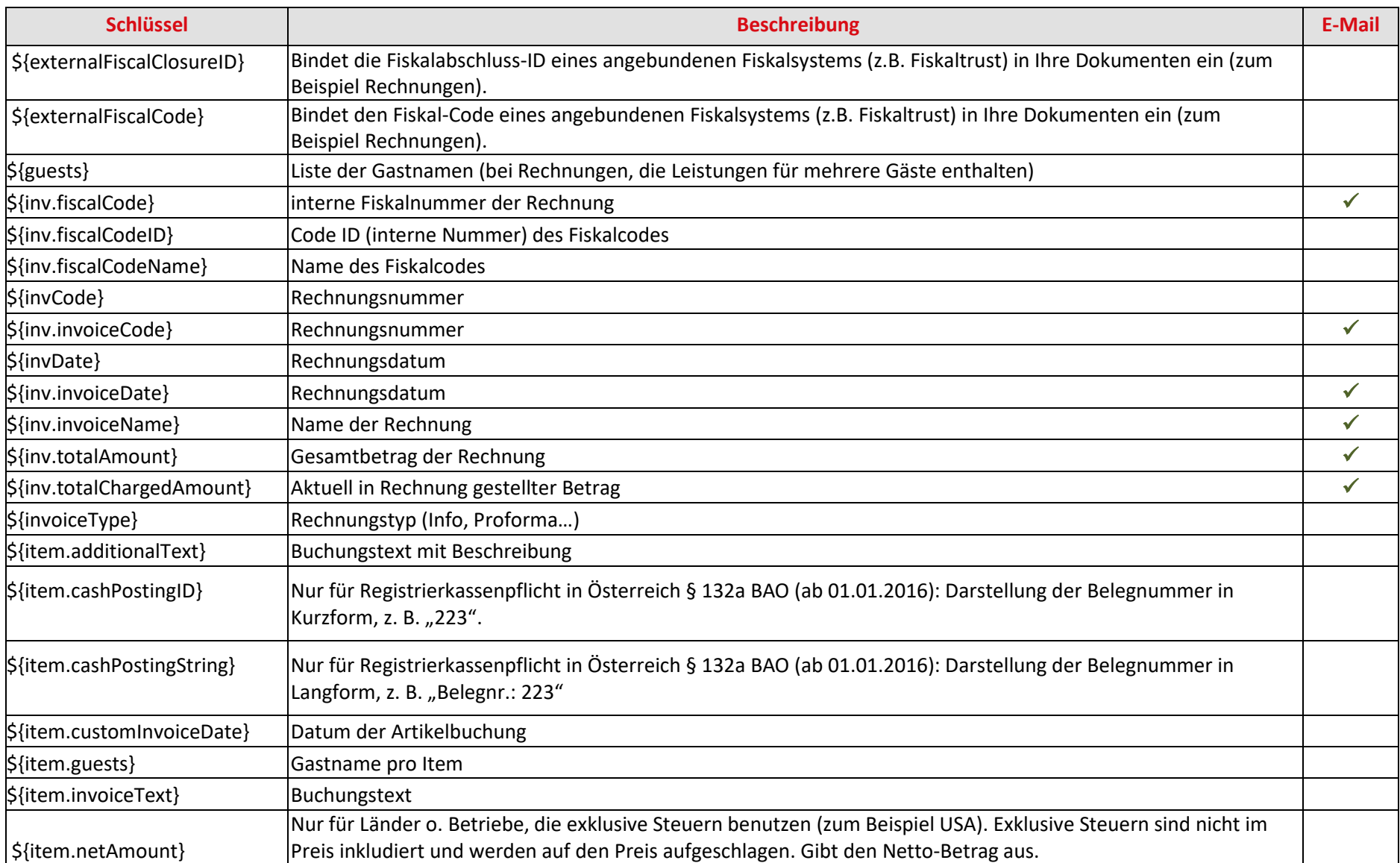

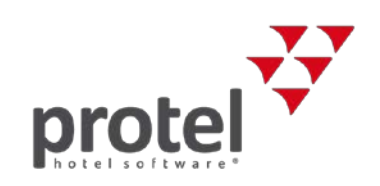

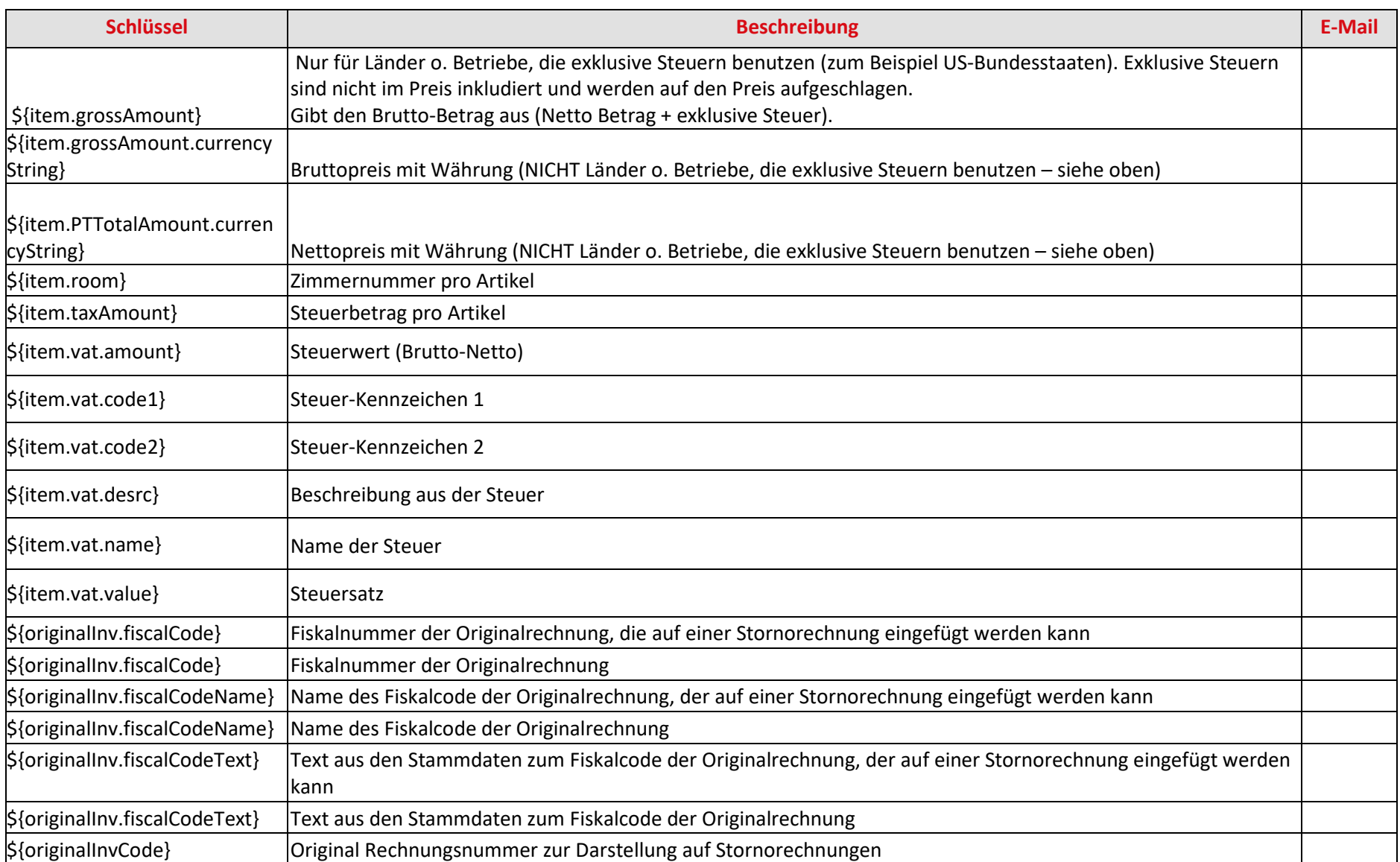

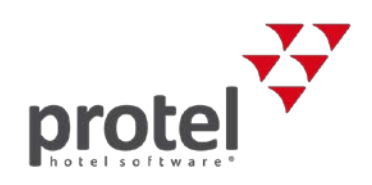

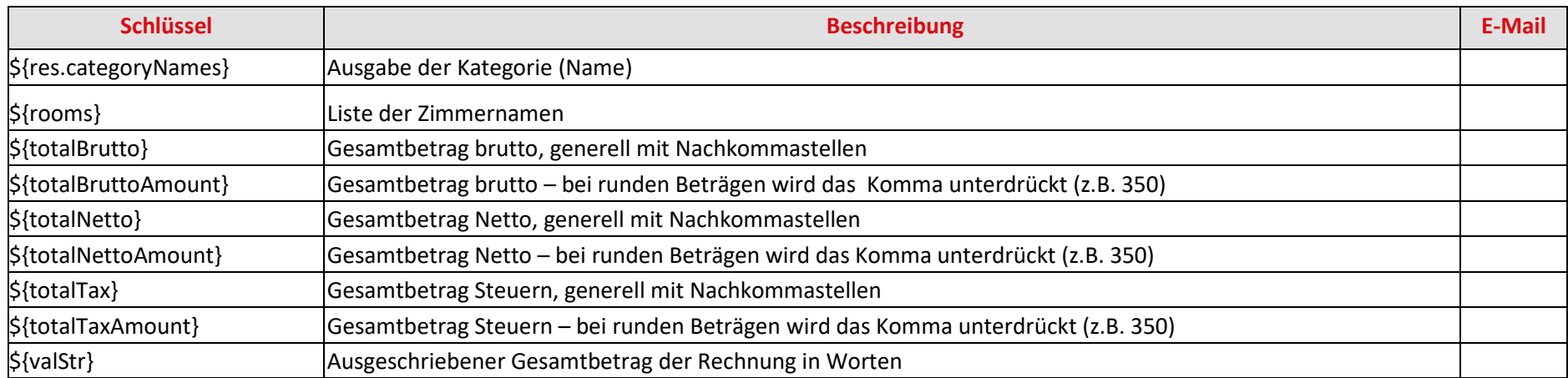

#### **Nur für Gruppenrechnungen**

<span id="page-19-0"></span>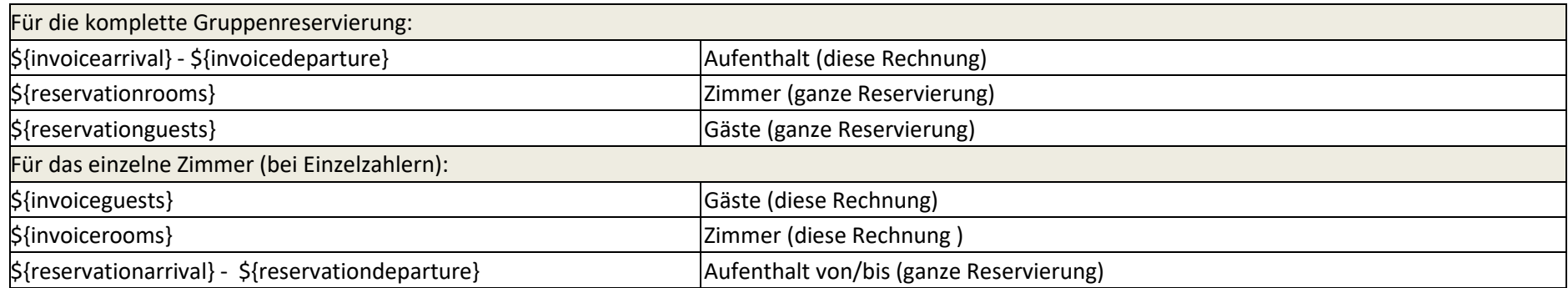

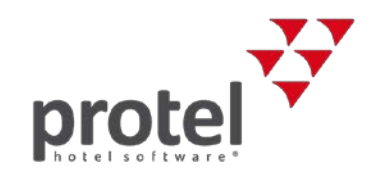

#### **Spezialcodes für Gruppenrechnungen**

Die folgenden Codes funktionieren nur in Verbindung mit "JOOScripts" – das sind spezielle Open Office-Skripte, mit deren Hilfe bestimmte Informationen in einer Tabelle dargestellt werden können.

Wenn Sie einen der folgenden Codes in Ihrer Gruppenrechnungsvorlage benutzen wollen, kontaktieren Sie bitte Ihren protel-Partner oder das protel Cloud Support Team [\(cloudsupport@protel.net\)](mailto:cloudsupport@protel.net).

Weitere Infos zum Thema JOOScripts finden Sie in diesem Dokument auf der vorletzten Seite.

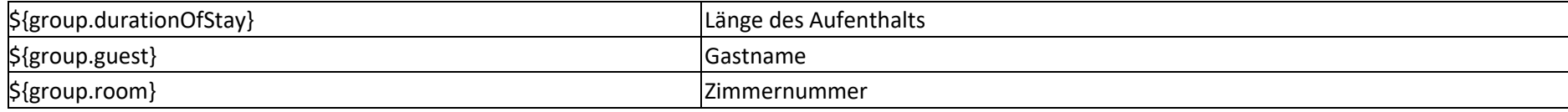

## **Nur für Kundentexte**

Bitte verwenden Sie zur Ausgabe der Adresse in Ihren Kundentexten die folgenden Codes:

<span id="page-20-0"></span>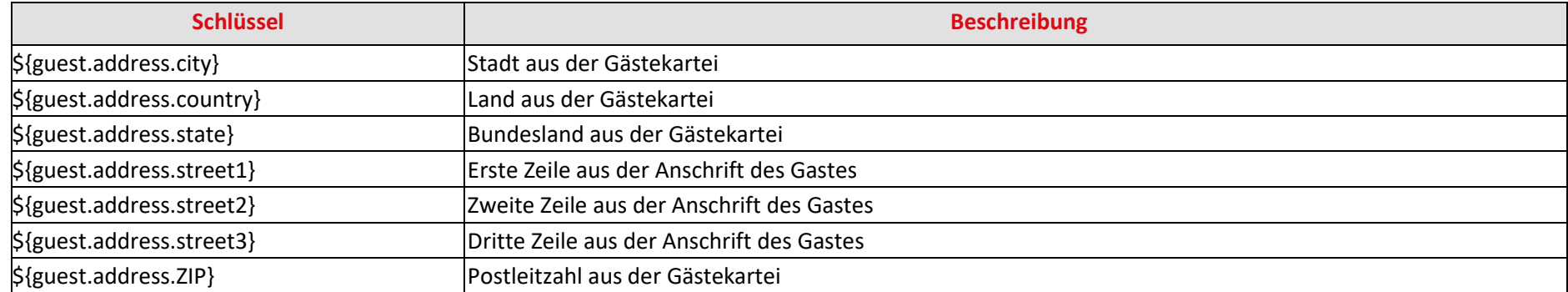

<span id="page-20-1"></span>Kundentexte finden Sie unter "Stammdaten > Dokumente > Textvorlagen" unter Standardvorlagen > Kundentexte und Meine Textvorlagen > Kundentexte.

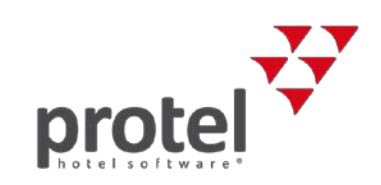

# **Für alle Dokumente**

Die folgenden Ersetzungsschlüssel unabhängig von der Vorlagenart verwendet werden.

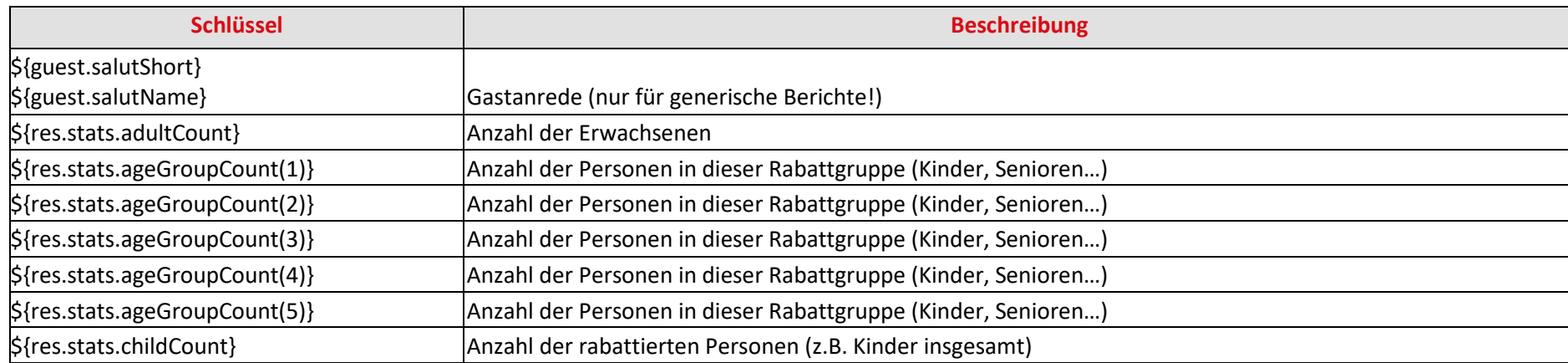

# **Codes für das Mahnwesen (nur protel Air HTML5)**

<span id="page-21-2"></span><span id="page-21-1"></span><span id="page-21-0"></span>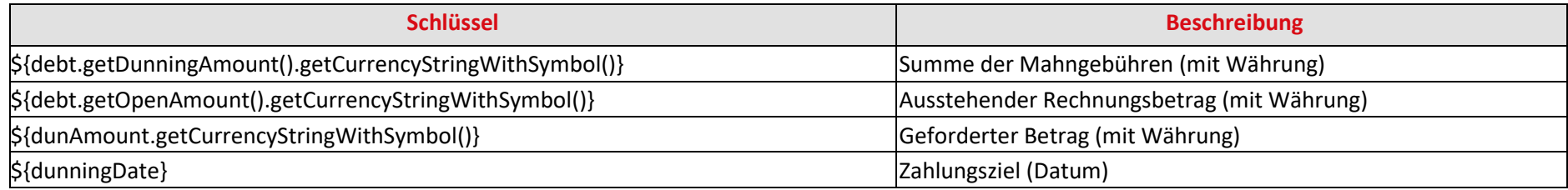

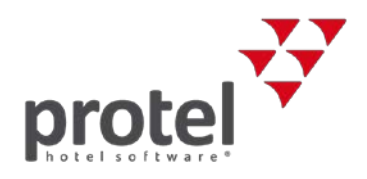

# **Codes für Devisenwechsel (nur protel Air HTML5)**

Die folgenden Codes können für Ihre Wechselbelege / Quittungen benutzt werden.

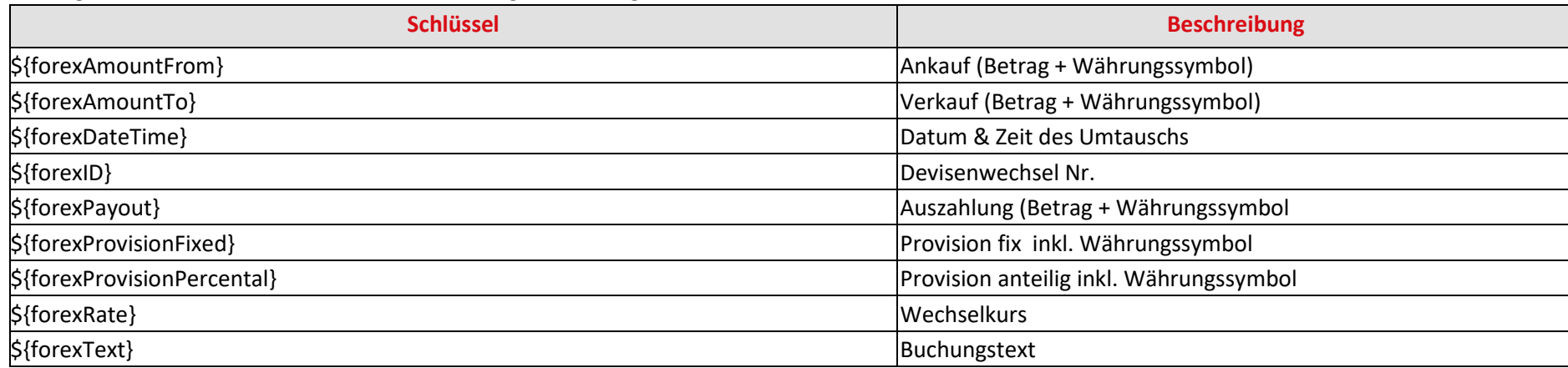

# **QR-Codes**

Binden Sie in Ihre Textvorlagen QR-Codes ein! QR-Codes sind zweidimensionale Codes, die von Smartphones und Tablets eingescannt und ausgelesen werden. In den QR Codes können Webadressen, Wegbeschreibungen oder Reservierungsinformationen untergebracht werden. Praktisch: Bei Einsatz der Ariane Self-Check-in Terminals kann der QR-Code beispielsweise zum Einchecken verwendet werden.

Eine genaue Anleitung finden Sie in unserer Online Hilfe.

<span id="page-22-0"></span>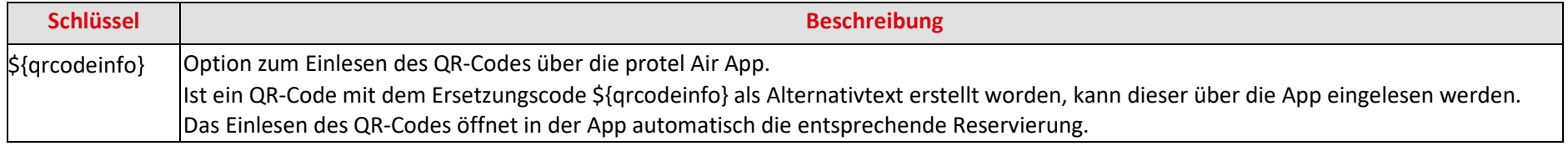

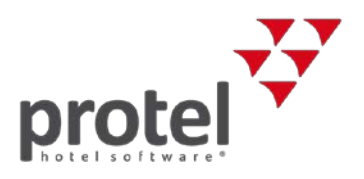

# **Tipps und Tricks**

Werden Ersetzungscodes nicht ersetzt, weil das entsprechende Feld in protel Air nicht gefüllt ist, kann die entstehende Leerzeile automatisiert gelöscht werden. Dies kann insbesondere für den Adresskopf sinnvoll sein. Dazu muss **hinter den Ersetzungscode** in der Open Office Dokumentvorlage ein sogenanntes **JOOScript** eingefügt werden. Klicken Sie dazu an die gewünschte Stelle im Text, fügen Sie über **Einfügen** > **Script** ein neues Script ein und benennen Sie dieses mit **JOOScript**. Wählen Sie anschließend die Option **Text** aus und fügen Sie folgenden Text ein:

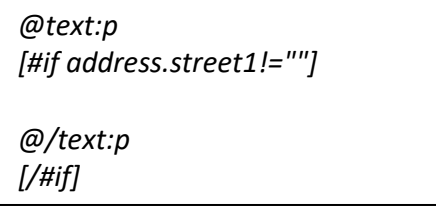

Ersetzen Sie "address.street1" mit dem jeweiligen Namen des Ersetzungscodes (ohne Klammern und \$-Zeichen). Speichern Sie anschließend mit OK. Am Ende des Ersetzungscodes sollte nun ein farbiges Kästchen erscheinen, welches Sie mit einem Doppelklick öffnen können und dann folgenden Dialog sehen:

<span id="page-23-0"></span>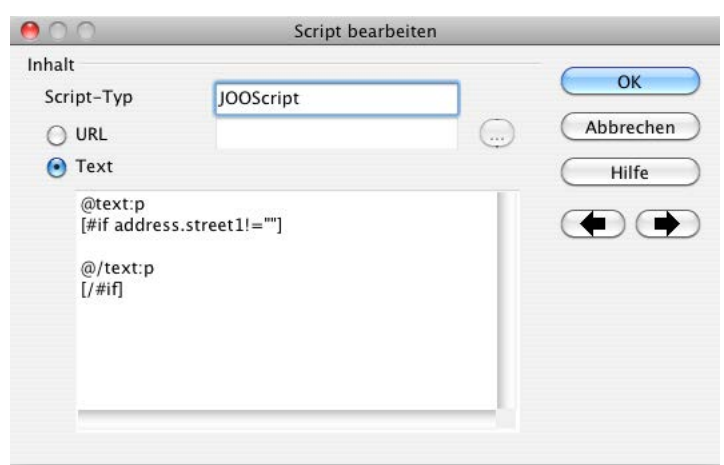

Damit sich der Adresskopf durch das Entfernen und Hinzufügen von Leerzeilen nicht verschiebt empfehlen wir außerdem, ihn innerhalb des Dokumentes in ein eigenes Textfeld einzubetten.

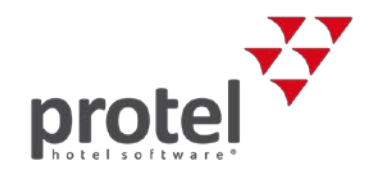

# Kontakt

Wenn Sie Fragen haben oder weitere Informationen wünschen, sprechen Sie uns an! Wir beraten Sie gern!

protel hotelsoftware GmbH Europaplatz 8 44269 Dortmund Germany T: +49 231 915 93 0 F: +49 231 915 93 999 [cloudsupport@protel.net](mailto:cloudsupport@protel.net) [www.protel.net](http://www.protel.net/)